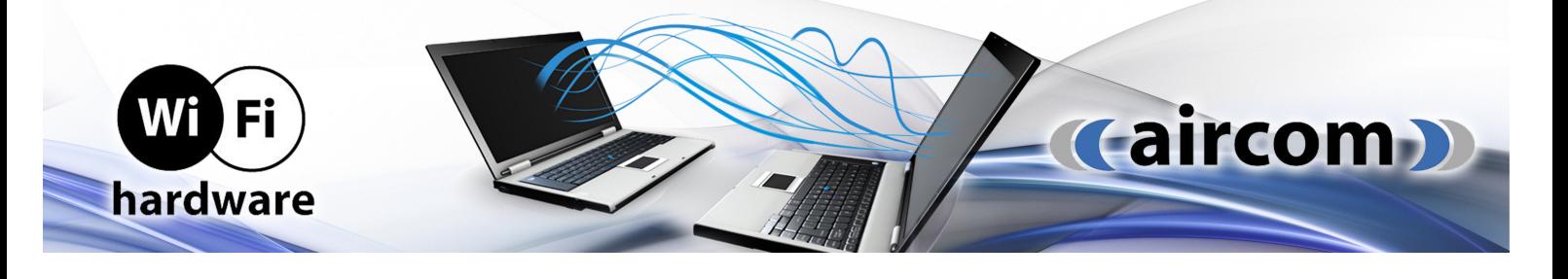

## NÁVOD K OBSLUZE Aktivní prvky UBIQUITI

Nastavování jednotek probíhá prostřednictvím webové administrace v instalovaném operačním systému výrobce - AirOS, správa prostřednictvím příslušného Controlleru.

## Instalace

- 1. Jednotku připevněte na stožár nebo konzoli a nasměrujte (v případě externích jednotek)
- 2. K aktivnímu prvku připojte do ethernet portu UTP kabel
- 3. Napájecí kabel zapojte do zásuvky 230V /
- 3. / UTP kabel zapojte do PoE injektoru (pokud je jednotka vybavena PoE vstupem)
- 4. Propojte UTP kabel s počítačem

## Provoz

Jednotky používají pro provoz síťový operační systém AirOS, který je lokalizován do češtiny. Konfigurace probíhá přes webové rozhraní:

- o do prohlížeče zadejte adresu: 192.168.1.20
- o přihlašovací jméno: ubnt
- o přihlašovací heslo: ubnt
- o zatrhněte souhlas s licenčními podmínkami a klikněte "Login"

Ujistěte se, že ve vlastnostech připojení Vašeho PC máte nastavenou adresu z rozsahu 192.168.1.3 - 192.168.1.253, maska podsítě 255.255.255.0.

Vyberte zemi a zvolte preferovaný jazyk, dále zatrhněte souhlas s uživatelskými podmínkami (odborná instalace za použití stíněné ethernetové kabeláže s korektním uzemněním tak, aby se na zařízení v případě závady vztahovala záruka – na zařízení poškozená elektrostatickým přepětím vyrobce záruku nevztahuje, dále odpovědnost za provozování v souladu s příslušnými lokálními regulativy pro provoz v daném kmitočtovém spektru) a kliknutím Login potvrďte vstup do administračního prostředí AirOS.

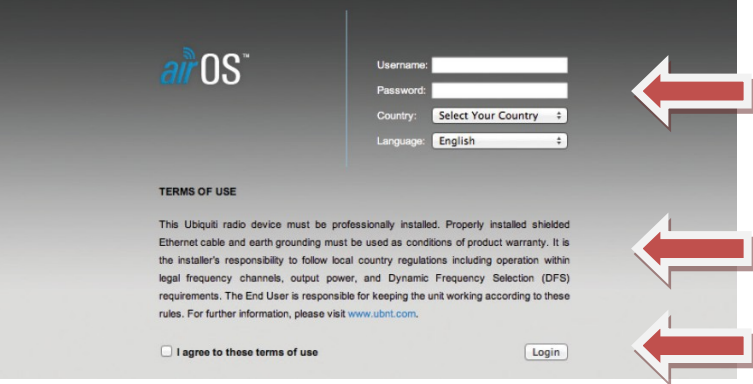

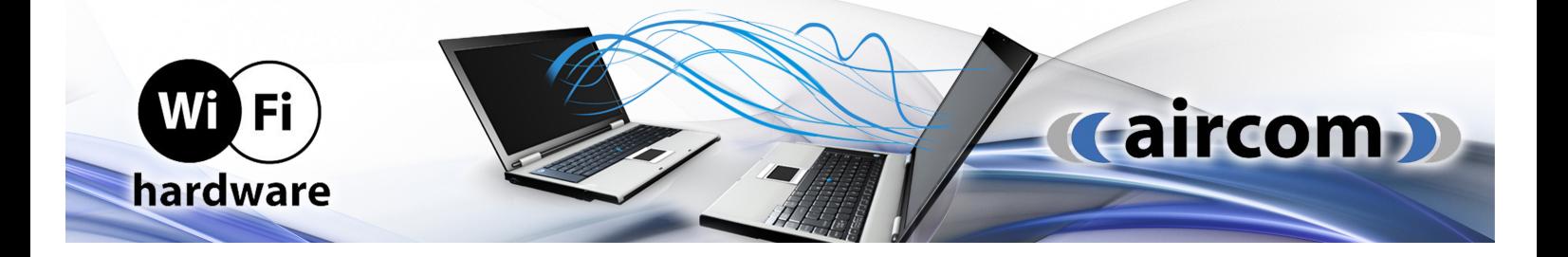

Pokud potřebujete jednotku vyresetovat do továrního nastavení, stiskněte na dobu cca 15 vteřin tlačítko reset (LED se modře rozblikají na dobu cca 2 vteřin). Nyní pusťte tlačítko reset a aktivní prvek je v továrním nastavení.

Odpovědností uživatele je ve webovém rozhraní nastavit výstupní výkon, tak aby v součtu se ziskem použité antény nepřesahoval max. povolené hodnoty dle platného všeobecného oprávnění.

Pro pokročilá nastavení systému AirOS a můžete využít podrobný originální produktový manuál výrobce, videotutoriály či další technickou podporu dostupnou na: http://www.ui.com či služeb Helpcentra: https://help.ui.com